スワップ①

# **【スワップ】画面で、スワップポイントの履歴を確認することができます。**

#### 岡三アクティブFX サポート/サービス情報 操作マニュアル Q&A | 設定 お知らせ ログアウト 预转移条 有効評判金 必要経験金 登注時期 经価相益 有効比率 11.847.604 11.852.619 10,000  $\Omega$ 5.015 118.526.19% 注文 > レート > チャート > 取引情報 > 損益履歴 × その他情 & × 入出金 × ウィンドウ ×  $FL - F$ 新規面面の追加 パネル追加 デザイン ※ ロマ ■ ロ × + チャート(USD/JPY 60分足 60/70本) | ■ | ■ | ■ 注文一覧 ポジション一覧 チャート(USD/JPY 60分足 60/70本) デザイン 森  $\equiv$   $\equiv$  USD/JPY  $\sim$ **XO GBP/JPY** v  $1.4$ 注文届歴 約定届歴 入出金 **■** USD/JPY 60分足 ローソク BID × A Q Q D (4 BID A **ASKA**  $\overline{\phantom{a}}$ 経済指標 当日約定履歴  $H \text{H} \text{H} \text{A}(5)$  $H$ <sub>299</sub>c(25) 単純体験事件 115.052 115.060 153.657 153.671 16:00 取引条件 GI24ニュース 1 Lot  $\begin{array}{cc} \text{1.5} & \text{2.5} \\ \text{2.5} & \text{2.5} \\ \text{2.5} & \text{2.5} \end{array}$  関いている画面 Lot数 1 Lot  $^{2}$   $^{110}$ <sub>coc</sub> Lot数 114.000 入出金  $\equiv$  \*\* AUD/JPY  $\times$ **DIO** CAD/JPY v ポジション一覧 最新: 2021/11/24 19:00:00 始值: 114.968 高值: 115.053 安值: 114.94 BID V **RID** 83.003 ELEK  $82.995$ 90.667 90.684 チャート(EUR/JPY 60分足 60/70本) デザイン 森 経済指標カレンダー ■ EUR/JPY 60分足 ローソク BID ッ 以 Q 2 区 1 Lot  $^{14}$   $^{14}$   $^{16}$   $^{16}$ Lot数 1Lot  $\frac{6}{5}$   $\frac{1105}{1000}$ Lot数 FX投資情報 ■ 期間C[25 ポジション一覧 全決済 決済注文 全て ■ 番号 125,000 売買 約定Lot数 残Lot数 约定価格 |評価レート pip損益 ポジション損益 未実現スワップ 評  $V = 0$  USD/JPY 最新: 2021/11/24 19:00:00 始值: 129.013 高值: 129.169 安值: 128.8 2132000000051603  $11$  of 1Lot 110.000 115.014 チャート(EUR/USD 60分足 60/70本) **ELEUR/USD 60分足 D->2 BID > L** Q | Q | √ **BEAREAIST**  $H$  #899C(25) 08:00 11/24 16:00

**スワップ確認方法①**

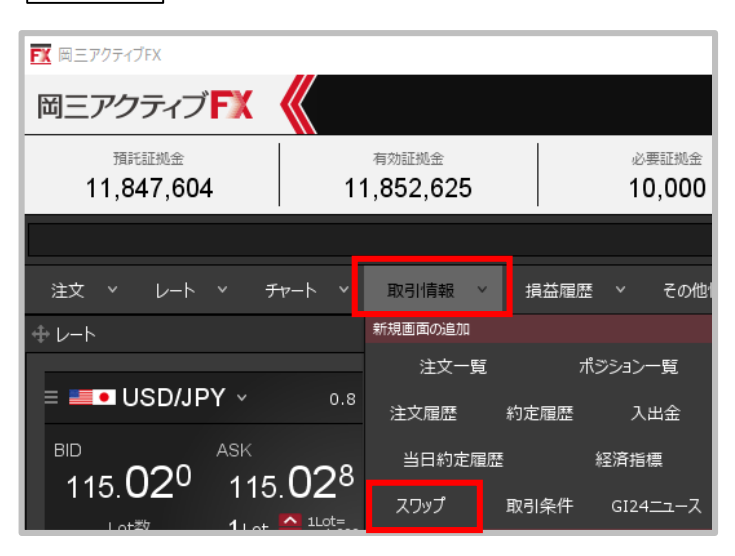

**①取引画面上部の【取引情報】→ 【スワップ】をクリックします。**

**拡大**

スワップ②

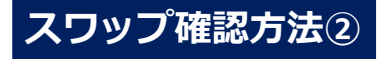

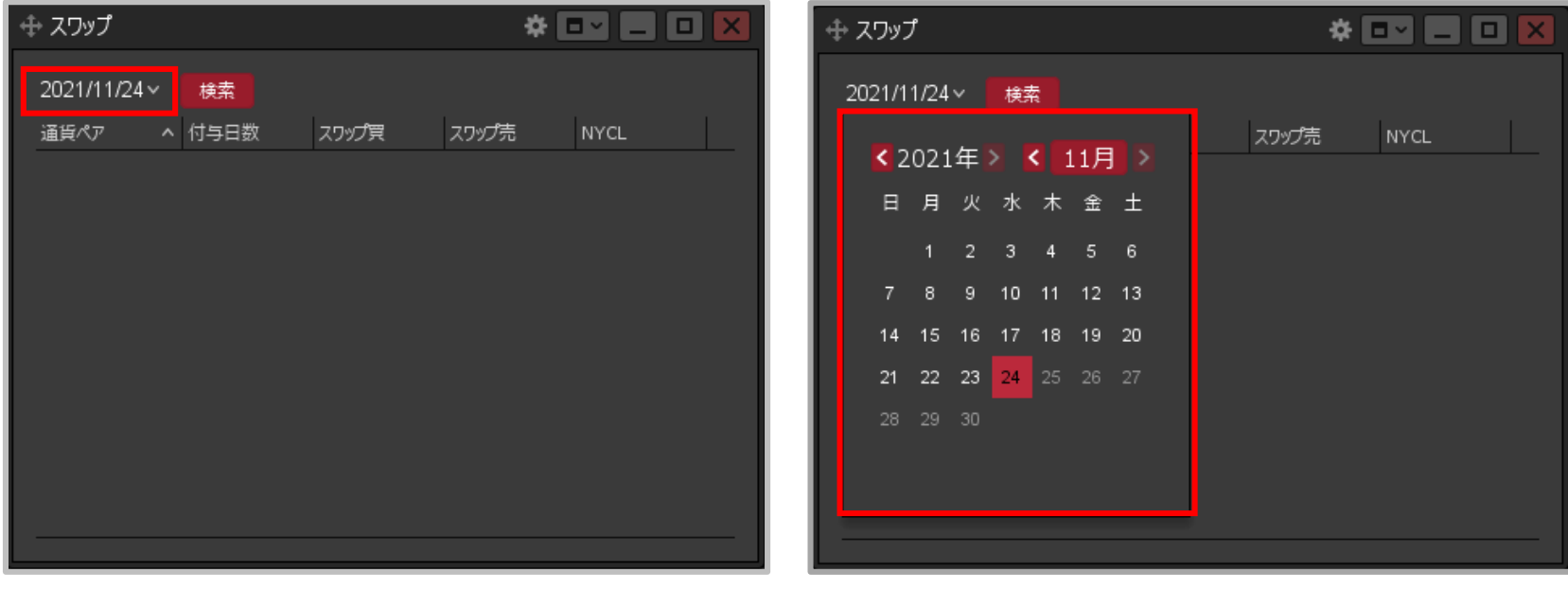

**②【スワップ】画面が表示されました。 日付の表示部分をクリックします。**

**③カレンダーが表示されるので、日付を選択します。**

スワップ③

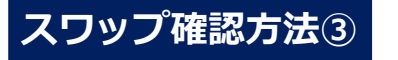

### **一覧のフォントサイズを小・中・大から 選択して変更することができます。 スワップ確認方法③**

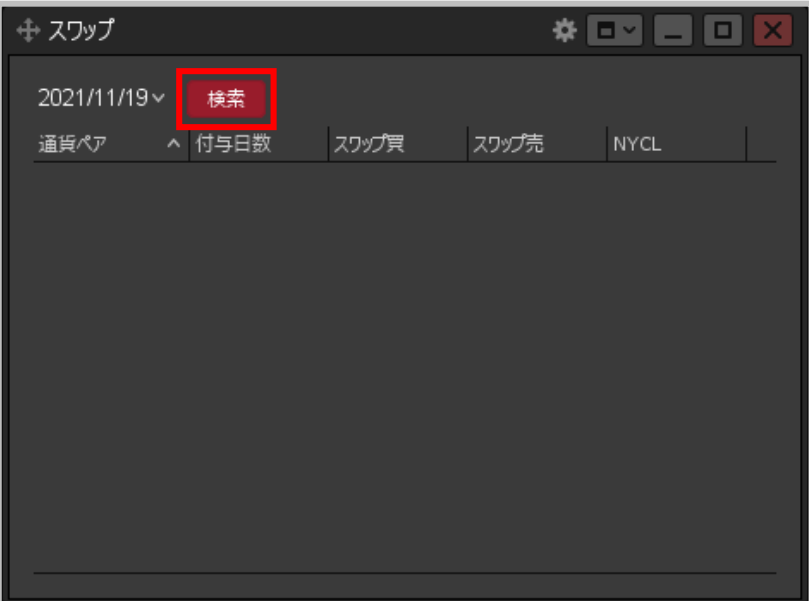

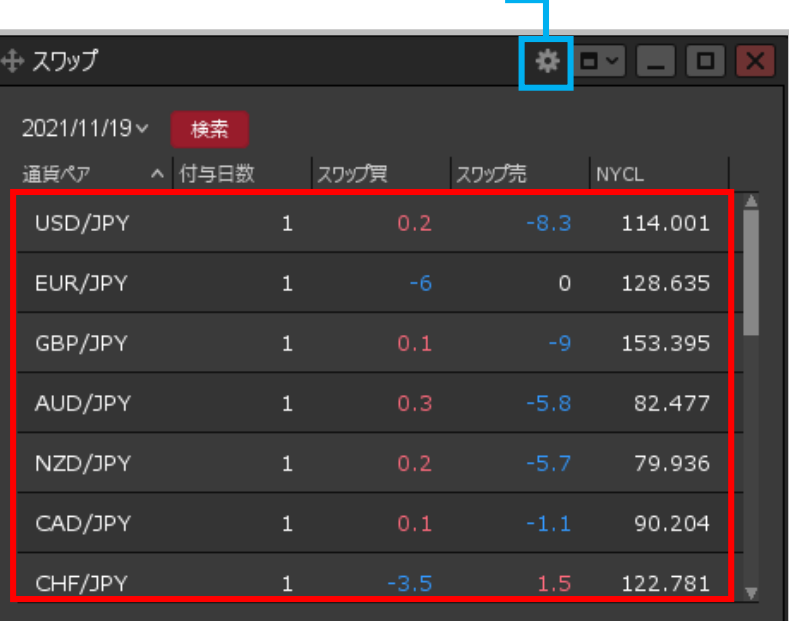

#### **④ 【検索】ボタンをクリックします。 ⑤指定した取引日のニューヨーククローズに付与された スワップポイントが表示されます。**

※1Lotあたりのスワップポイントをベースとなる通貨で 表示しています。 例えばEUR/USDの場合、単位は米ドルとなります。 ※1円未満は累計されますが、表示は1円以上からとなります。

## Copyright (c) Okasan Securities Co., Ltd. All Rights Reserved.